## Athletics - Physical & Alternate Year Card Lookup

- 1. Login to Skyward Family Access at [www.lakemills.k12.wi.us](http://www.lakemills.k12.wi.us/)
	- Families Skyward Family Access
- 2. Select Portfolio on the left hand side
- 3. Select either the Physical Card or Alternate Year Card by the school year in which it covered

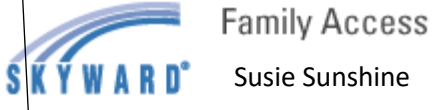

Susie Sunshine

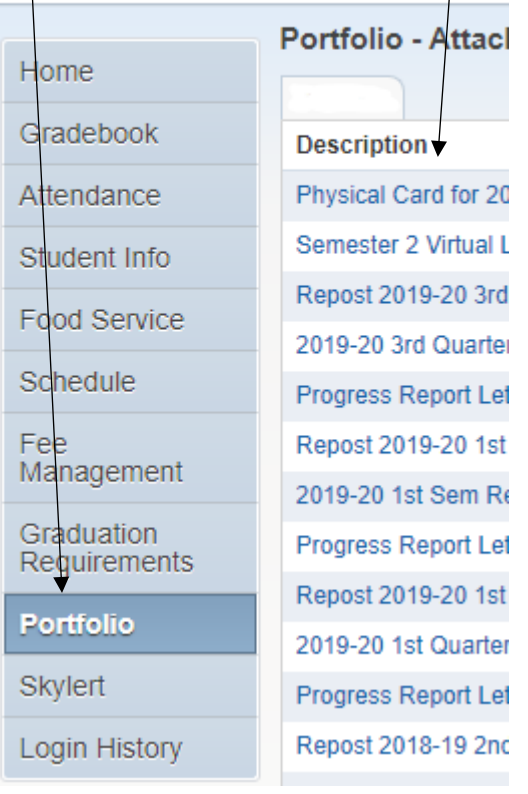